Написание управляющих программ в CAM системе Unigraphics NX4 с учетом рекомендаций по использованию современного режущего инструмента

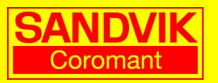

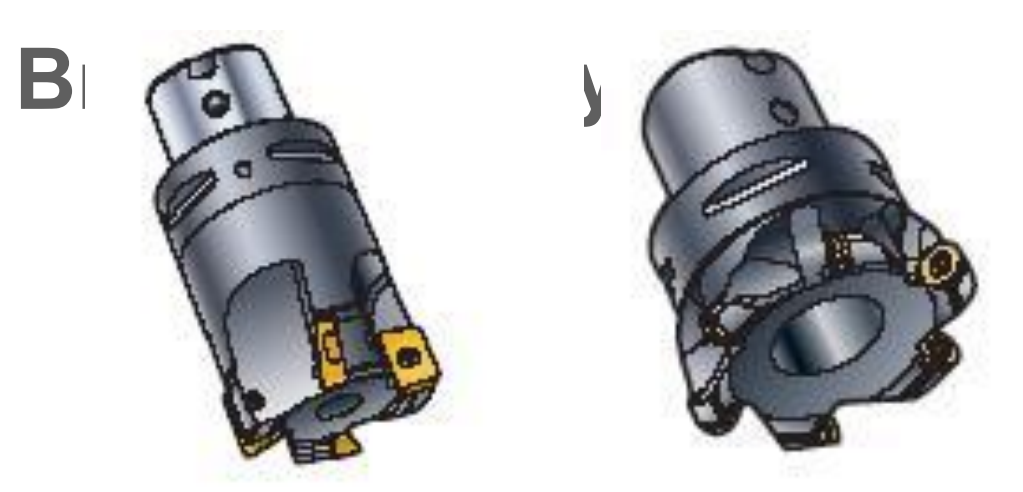

Какой инструмент выбрать для обработки?

Все зависит от перехода, материала детали, геометрии обработки, оставшегося припуска, требования к качеству поверхности, местоположения прижимов и тп. Выбор за ВАМИ!

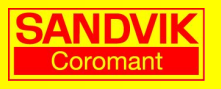

#### **Выбор инструмента** фреза с круглыми пластинами

# пластинами

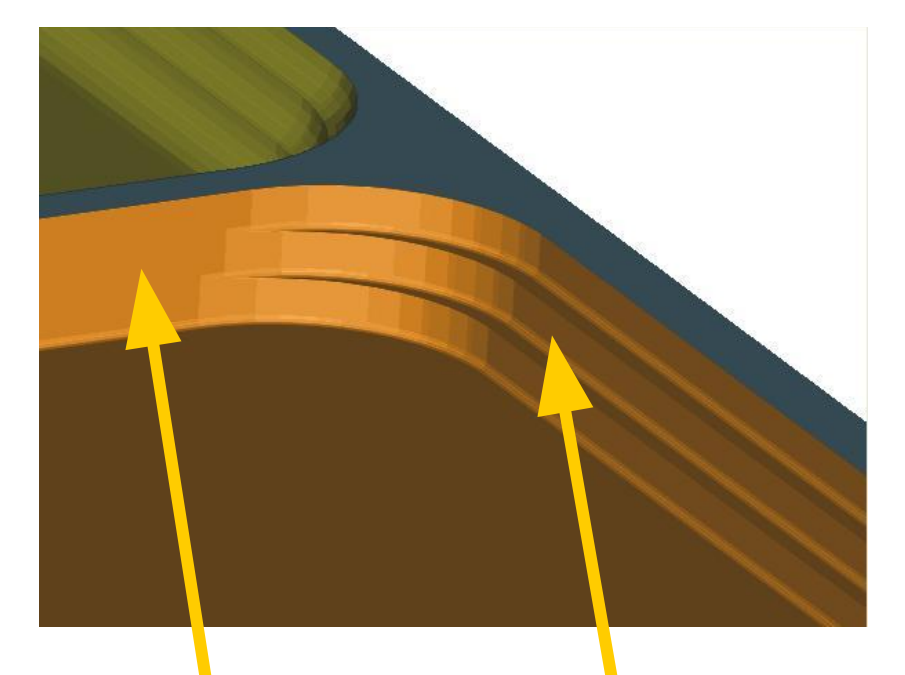

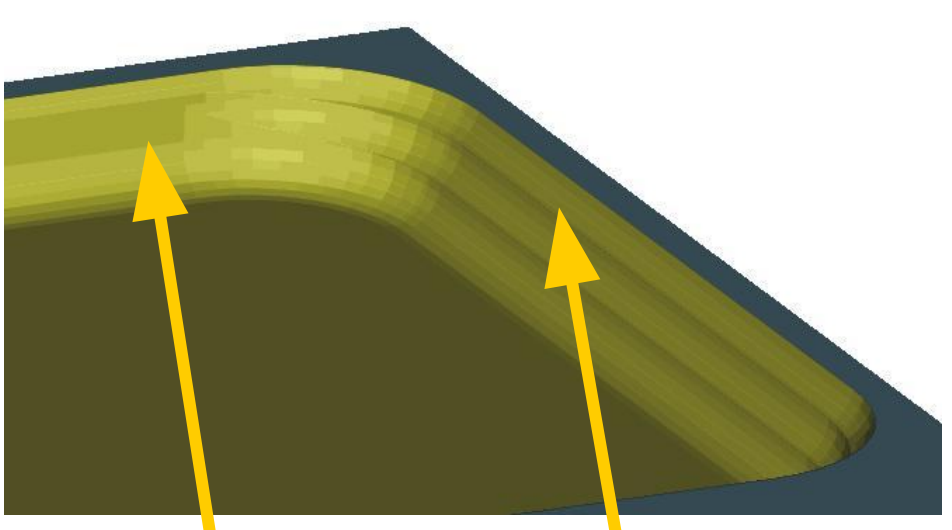

Вертикальная стенка ровная

Наклонная стенка со ступенями

Вертикальная стенка –небольшие ступени

Наклонная стенка -ровная

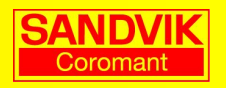

## Выбор инструмента фреза

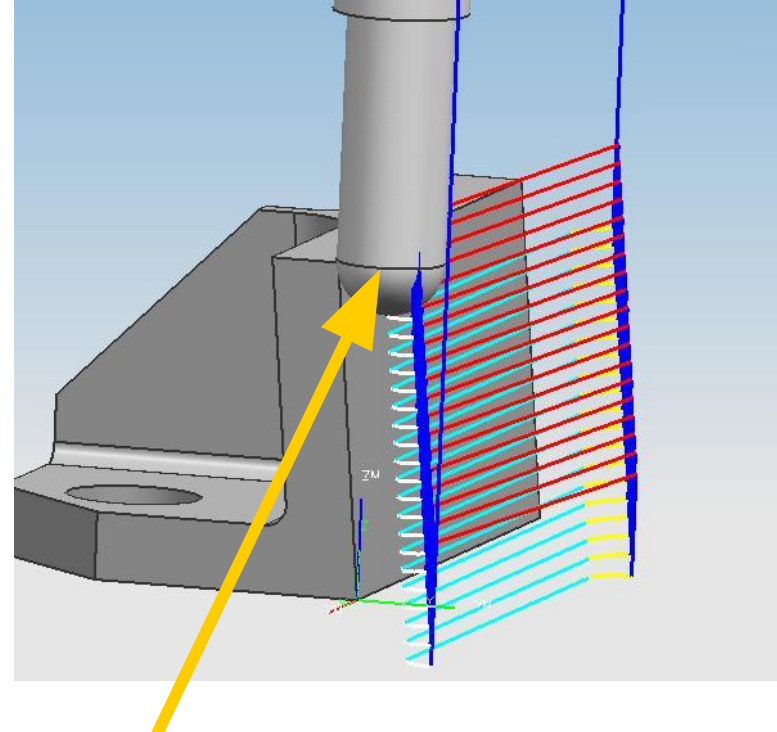

Может работать в более ограниченном пространстве Фреза с круглыми пластинами

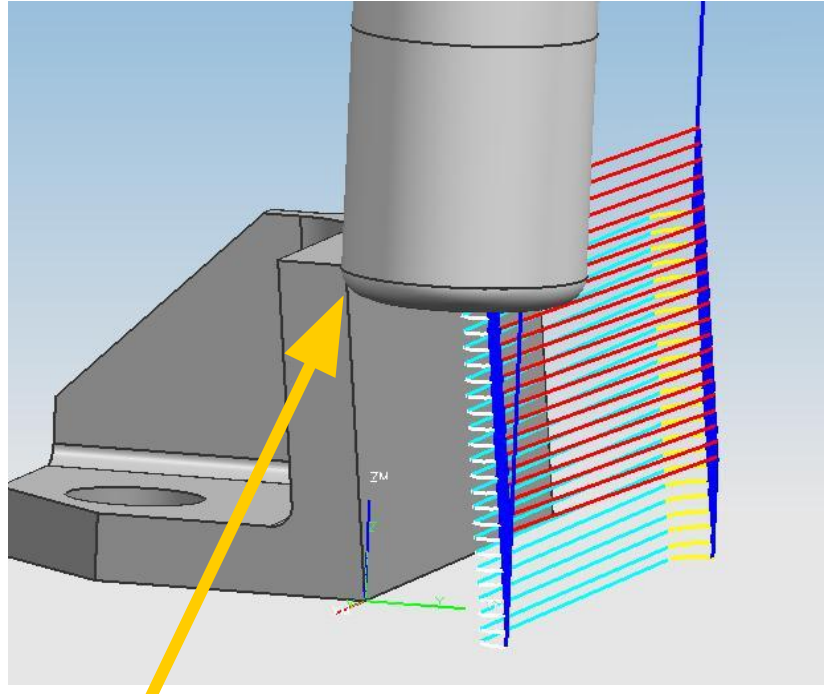

Здесь линейная подача выше за счет большего числа зубьев

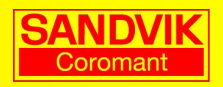

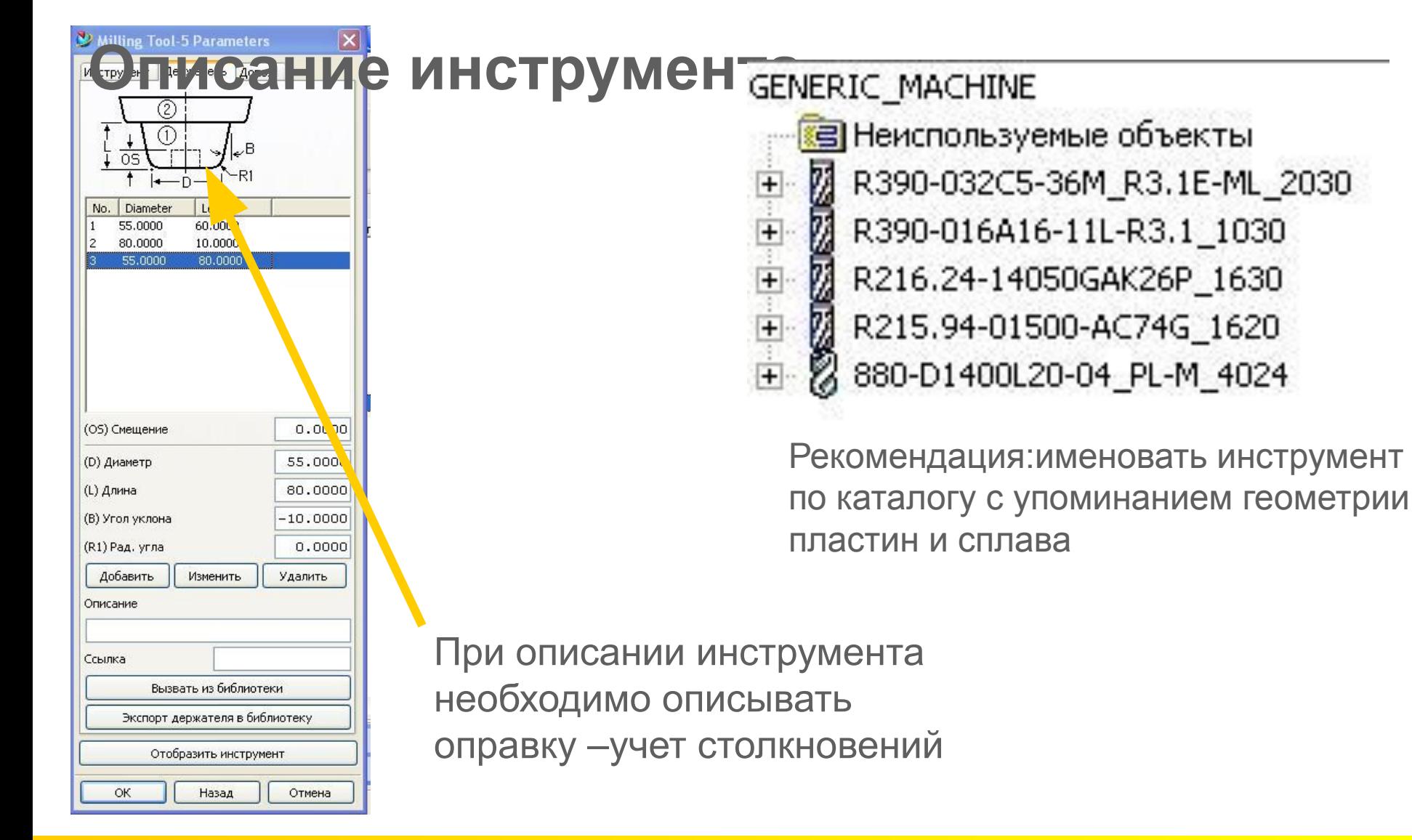

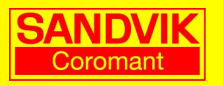

#### Импортиф<mark>дел</mark>и инструмента

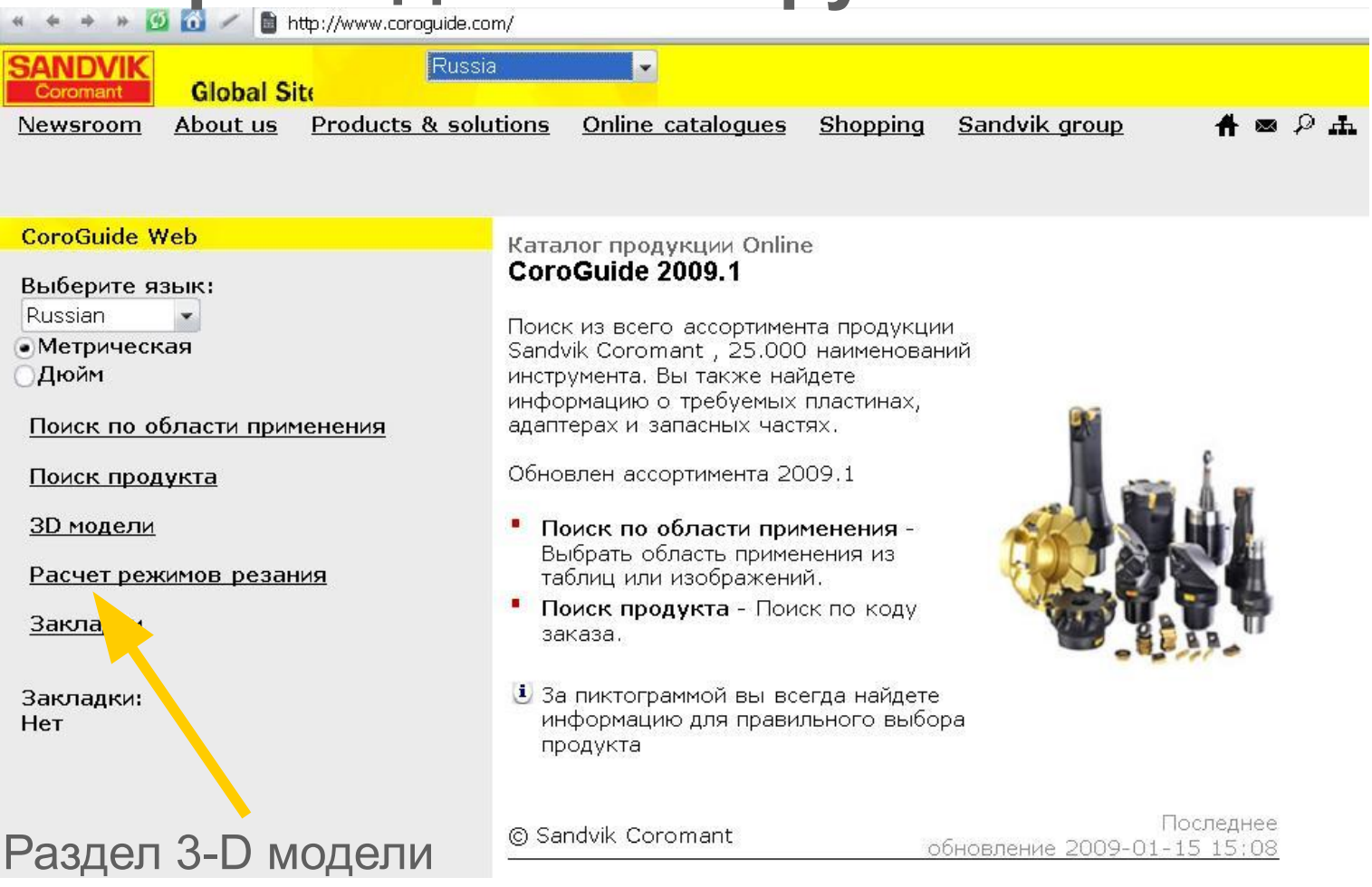

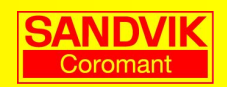

#### ИМП<del>ЮРТ МОДЕЛ</del>И ИНСТрумента

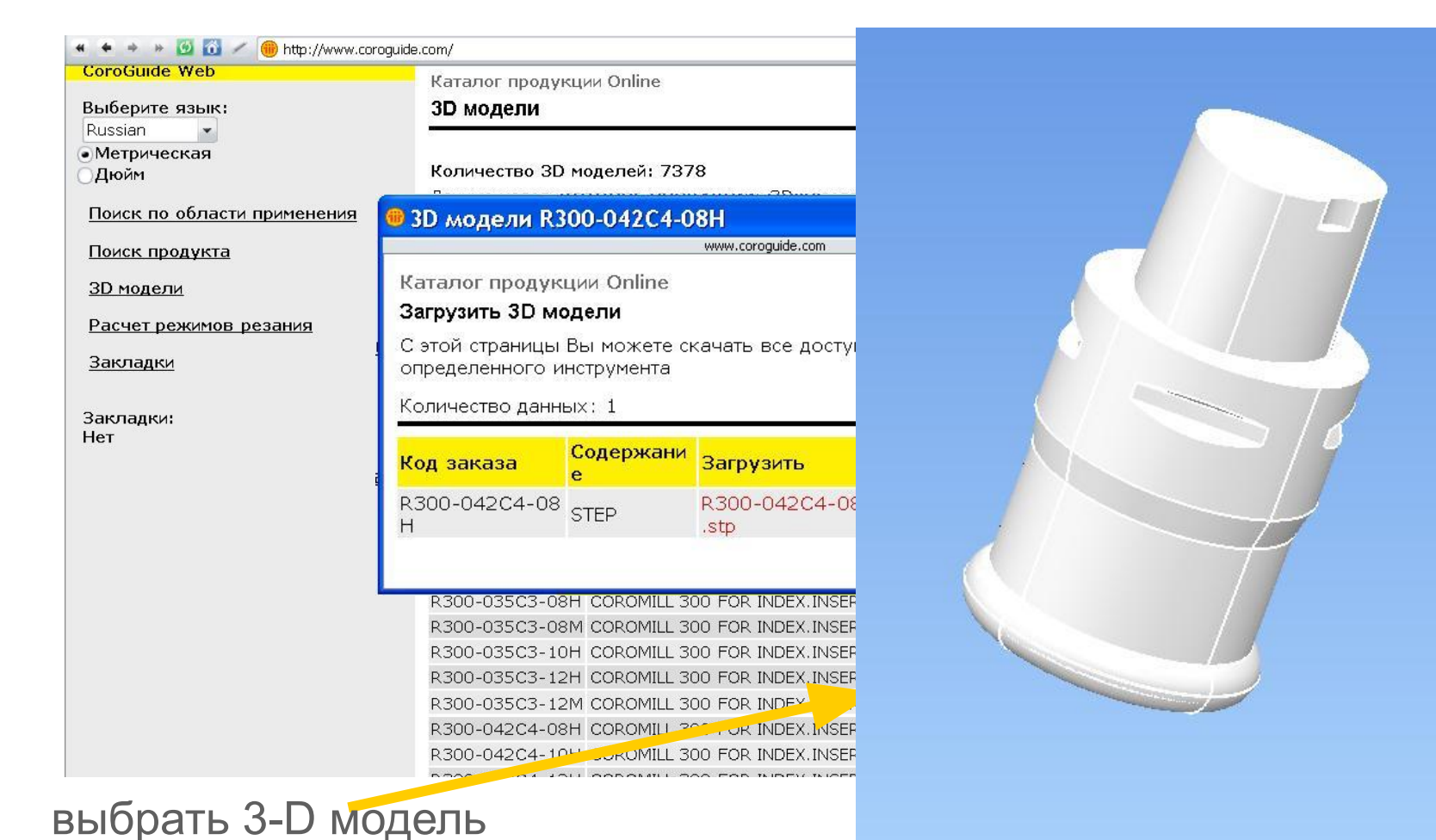

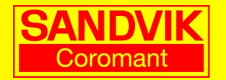

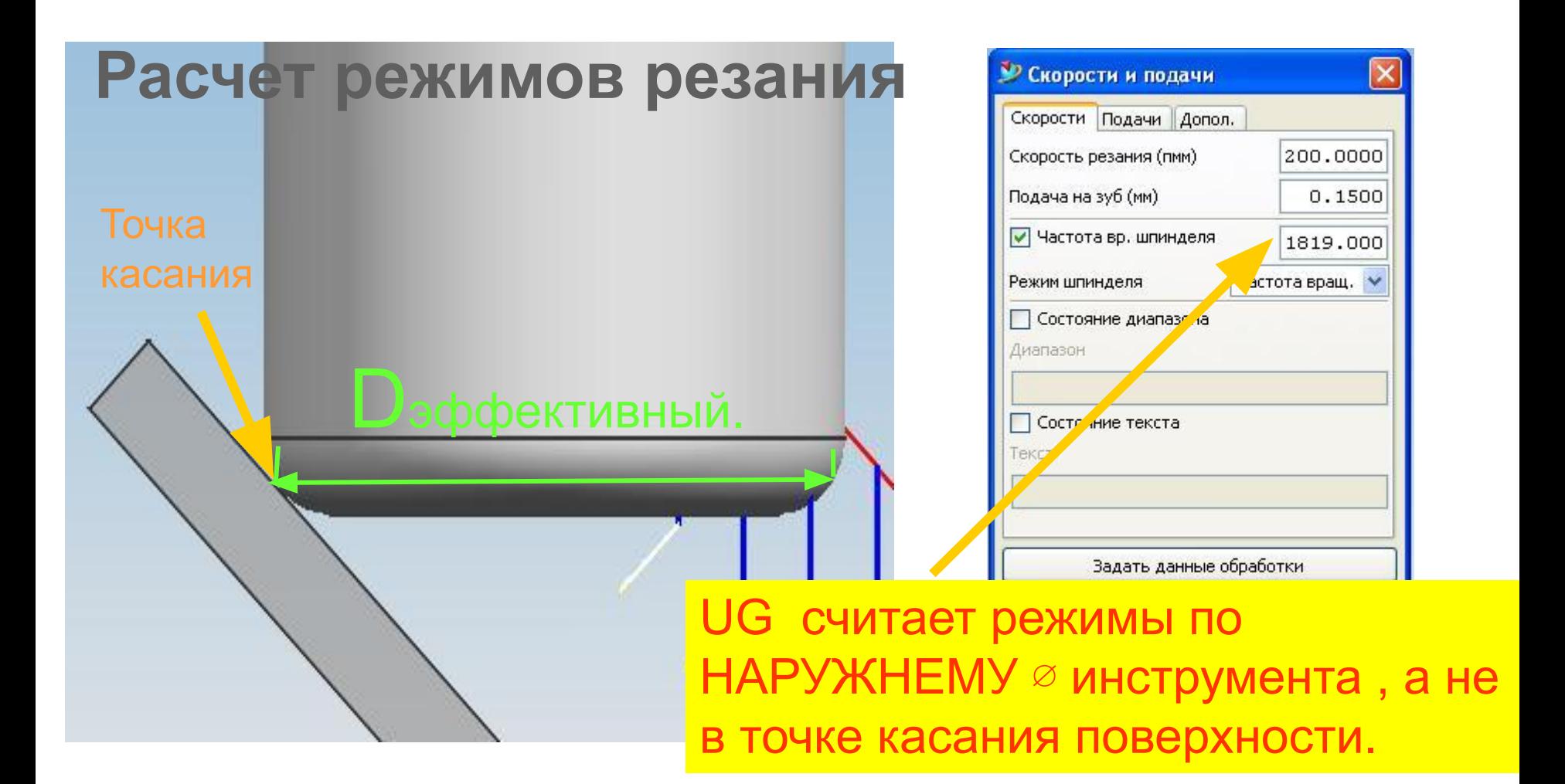

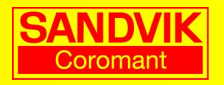

При обработке плоскостей с торцевой фрезой с радиусом на пластине или с круглыми пластинами

 $ae <$  Øфрезы -2r

Гребешки между проходами

Гребешки в углах

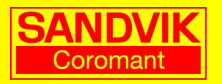

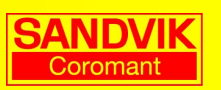

Врезание по дуге должно проходить в направлении – по часовой стрелке

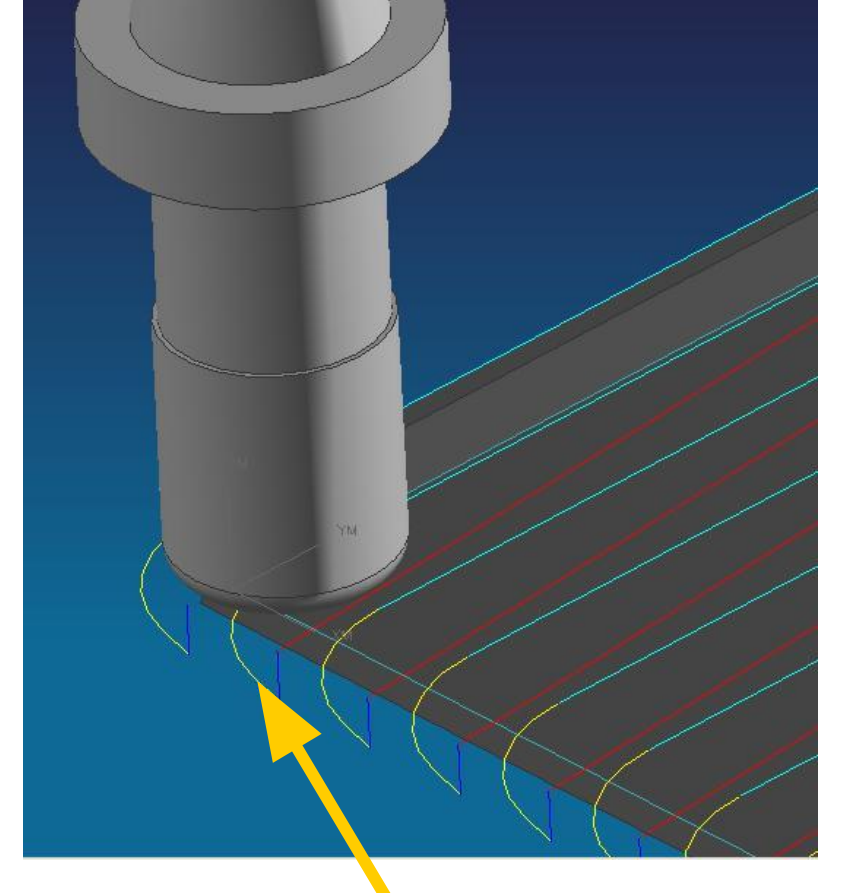

Врезание по дуге позволяет значительно увеличить стойкость инструмента при обработке труднообрабатываемых материалов- титана, жаропрочных сталей

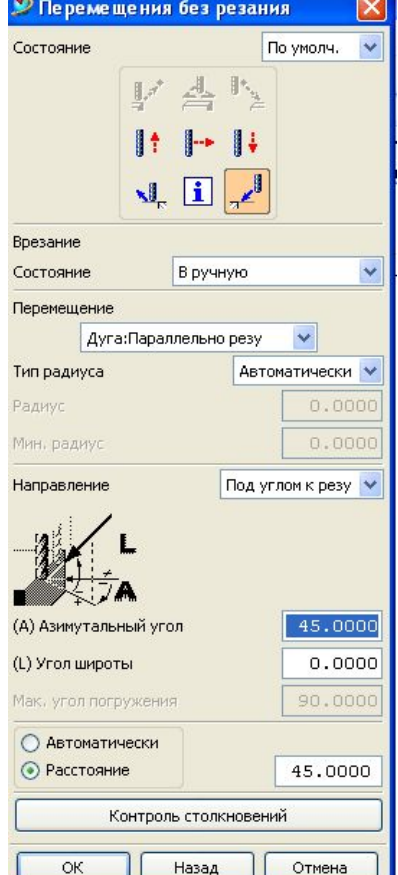

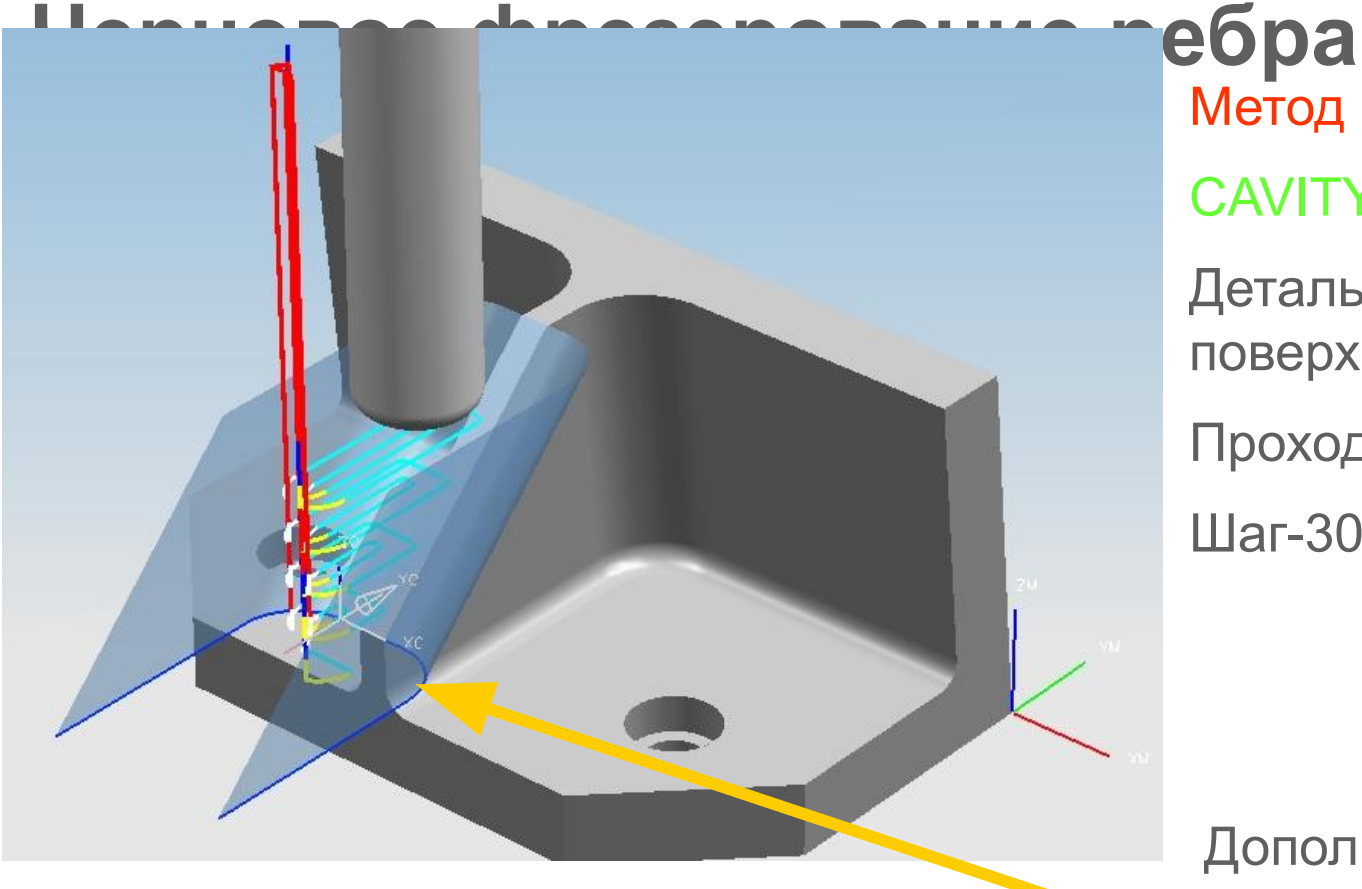

Метод : CAVITY\_MILL

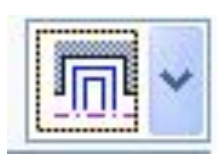

Деталь- дополнительная поверхность

Проходы- вдоль детали

Шаг-30% от ∅ инструмента

Дополнительно построенная поверхность

(Rугла > R инструмента)

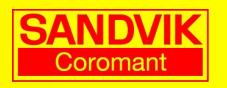

#### **Черновое фрезерование ребра**

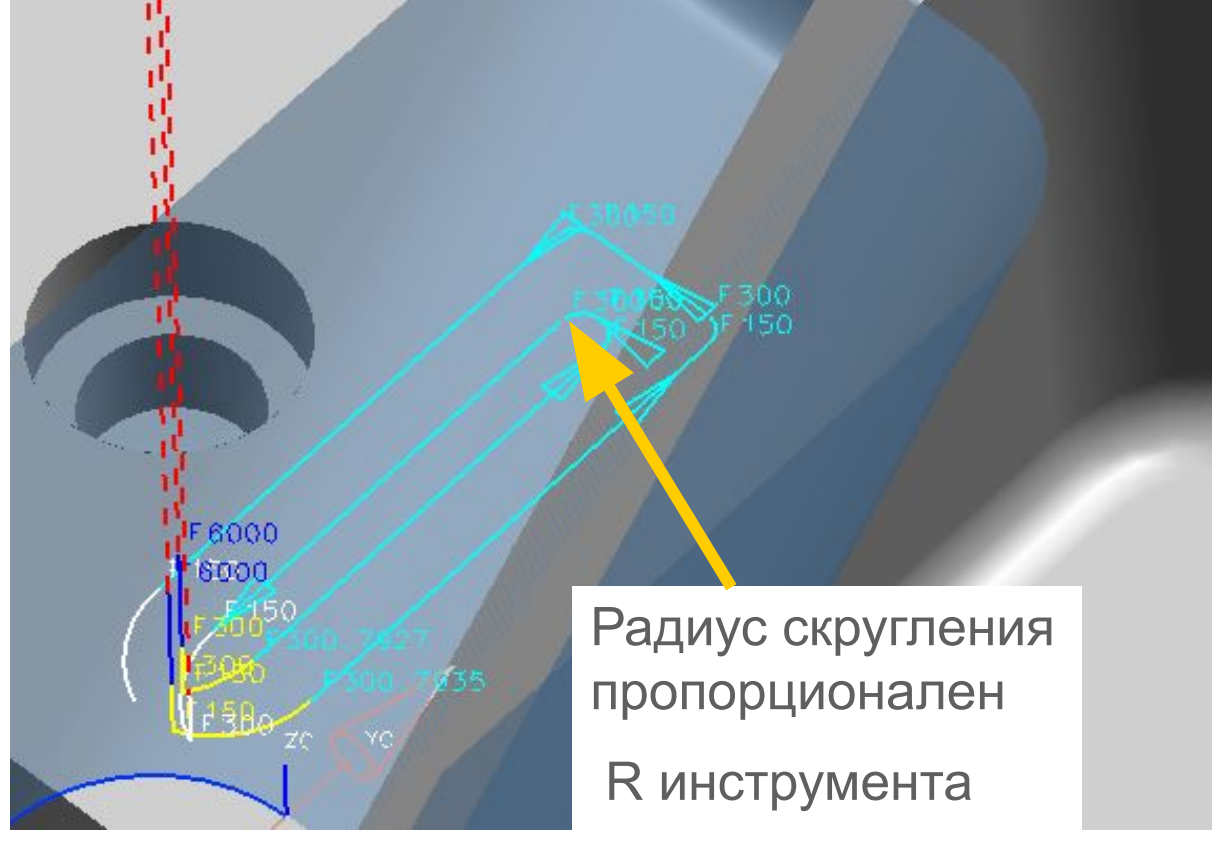

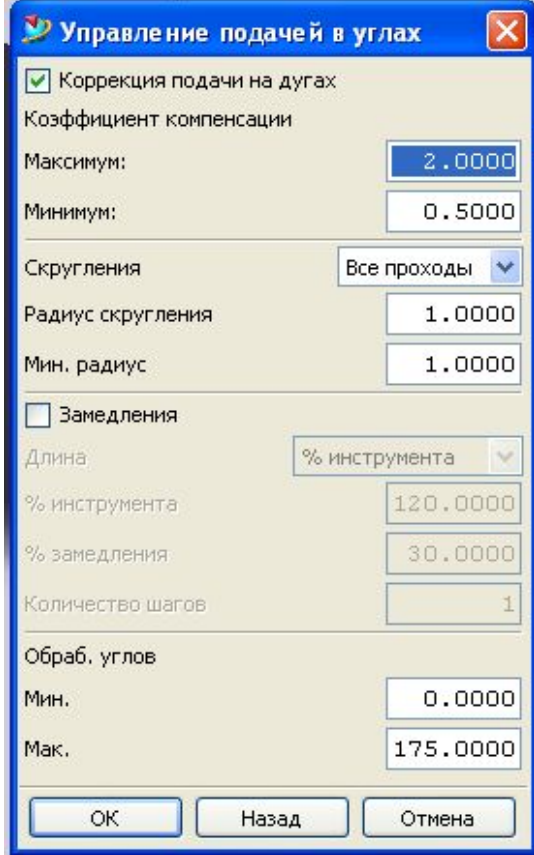

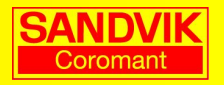

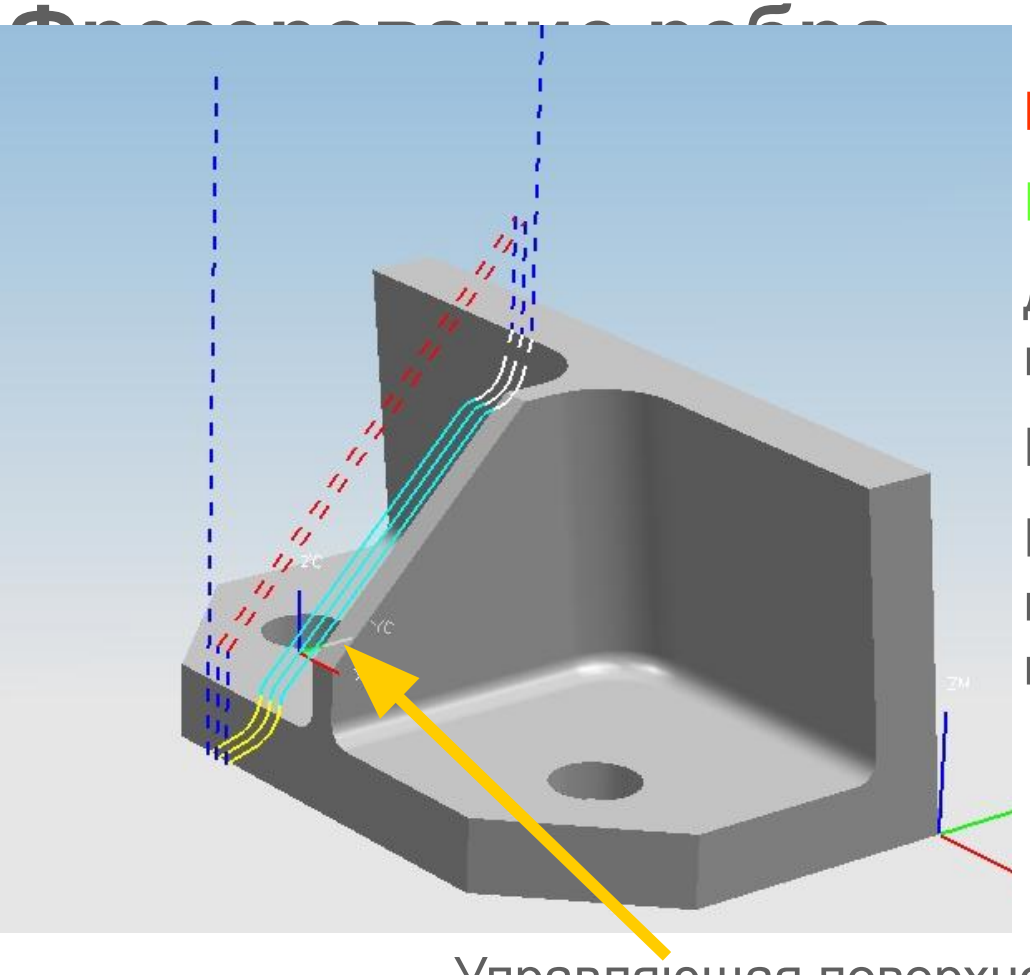

Метод :

FIXED\_CONTOUR

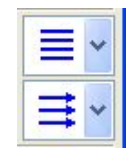

Деталь- дополнительная поверхность

Проходы- попутные вдоль

Шаг- в зависимости от перехода и чистоты поверхности

Управляющая поверхность

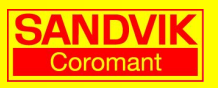

#### **Фрезерование ребра**

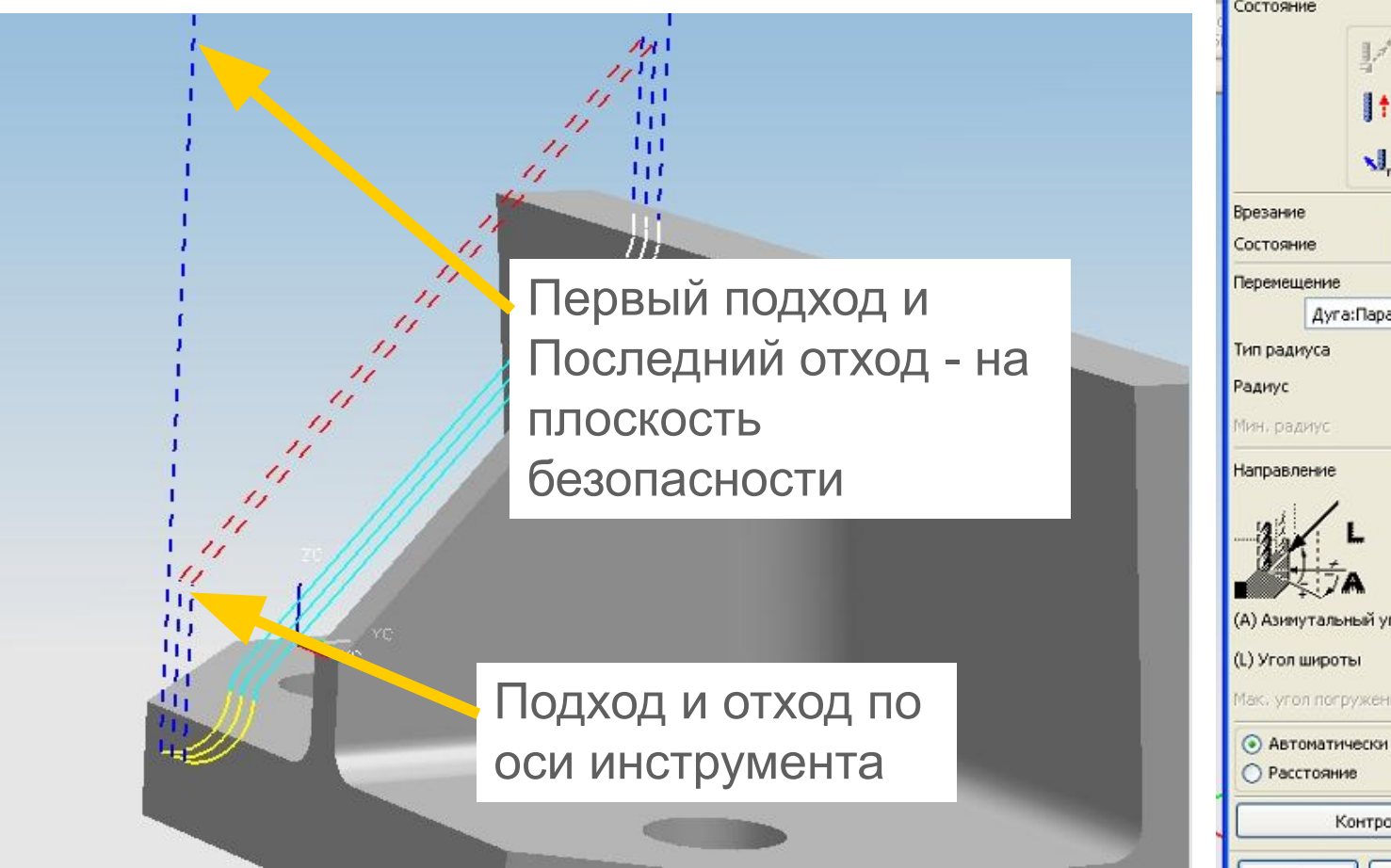

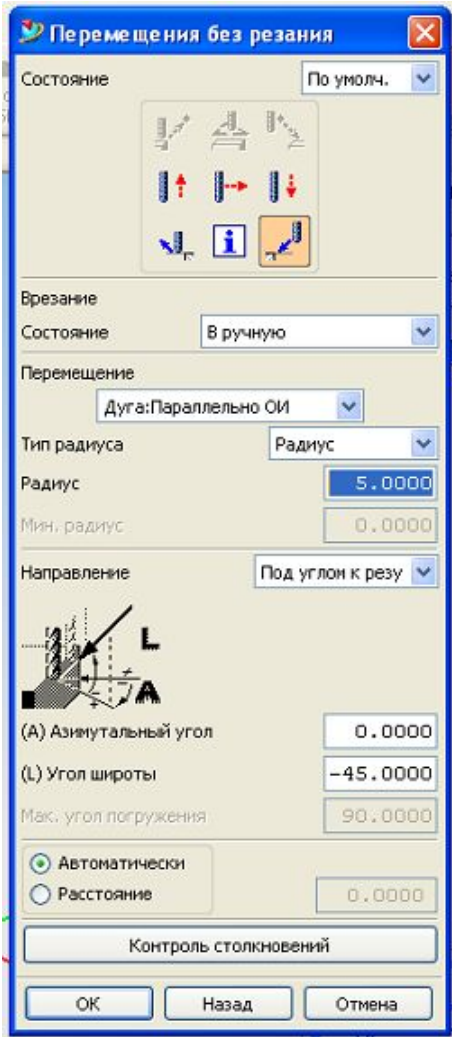

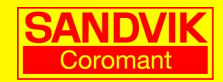

## **Черновое фрезерование открытого кармана**

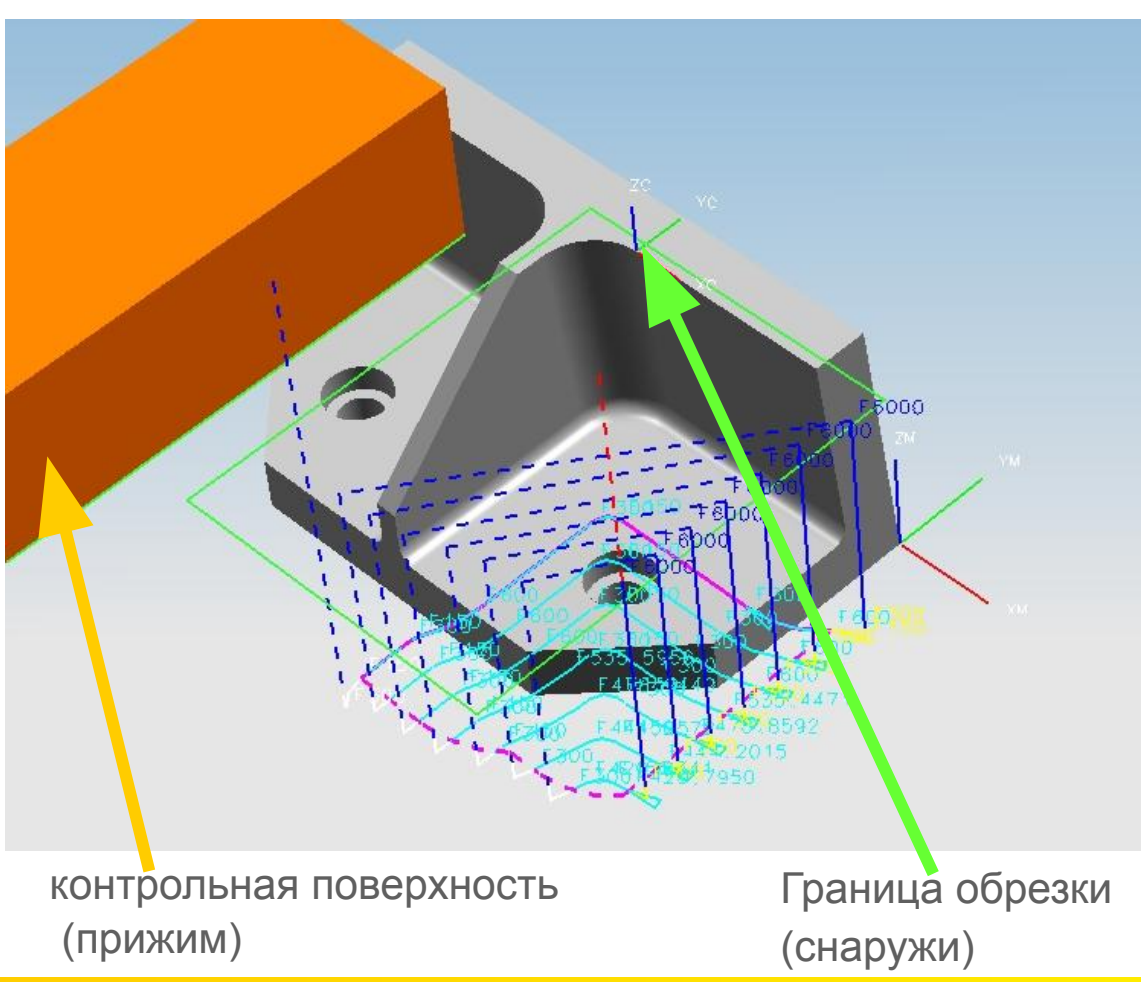

#### Метод : CAVITY\_MILL

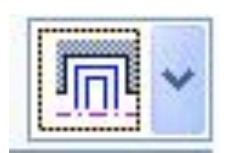

Деталь- полученная модель Заготовка- модель заготовки Проходы- вдоль детали - Шаг-30% от ∅ инструмента (фреза «кукуруза») Рез на всю глубину –по дну Скругления в углах все проходы

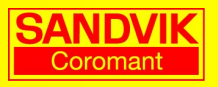

## **Черновое фрезерование открытого кармана (подбор угла)**

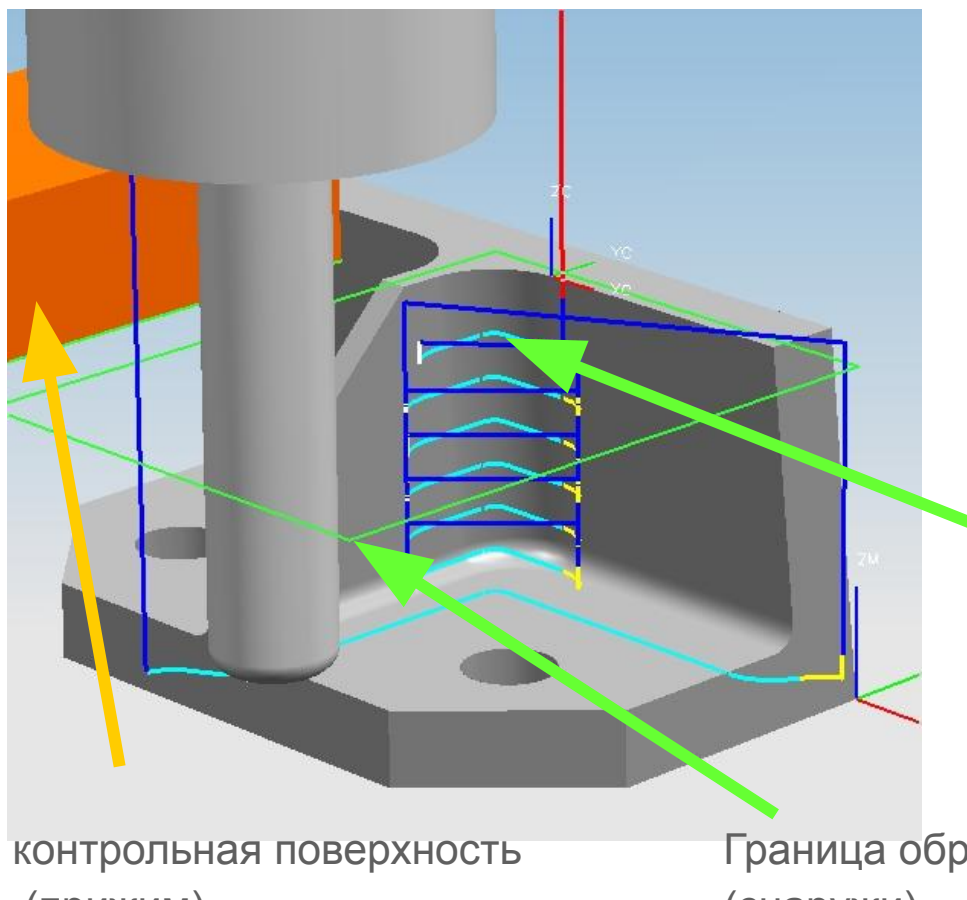

Метод :

#### CORNER\_ROUGH

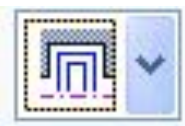

Деталь- полученная модель Заготовка- модель заготовки Проходы- вдоль детали - Шаг-75% от ∅ инструмента Метод перехода- пред. уровень Рез на глубину 6 (пластина 11) Скругления в углах -все проходы

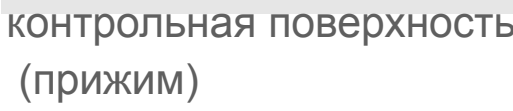

Граница обрезки (снаружи)

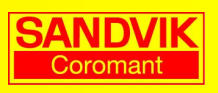

## **Черновое фрезерование открытого кармана (подбор угла)**

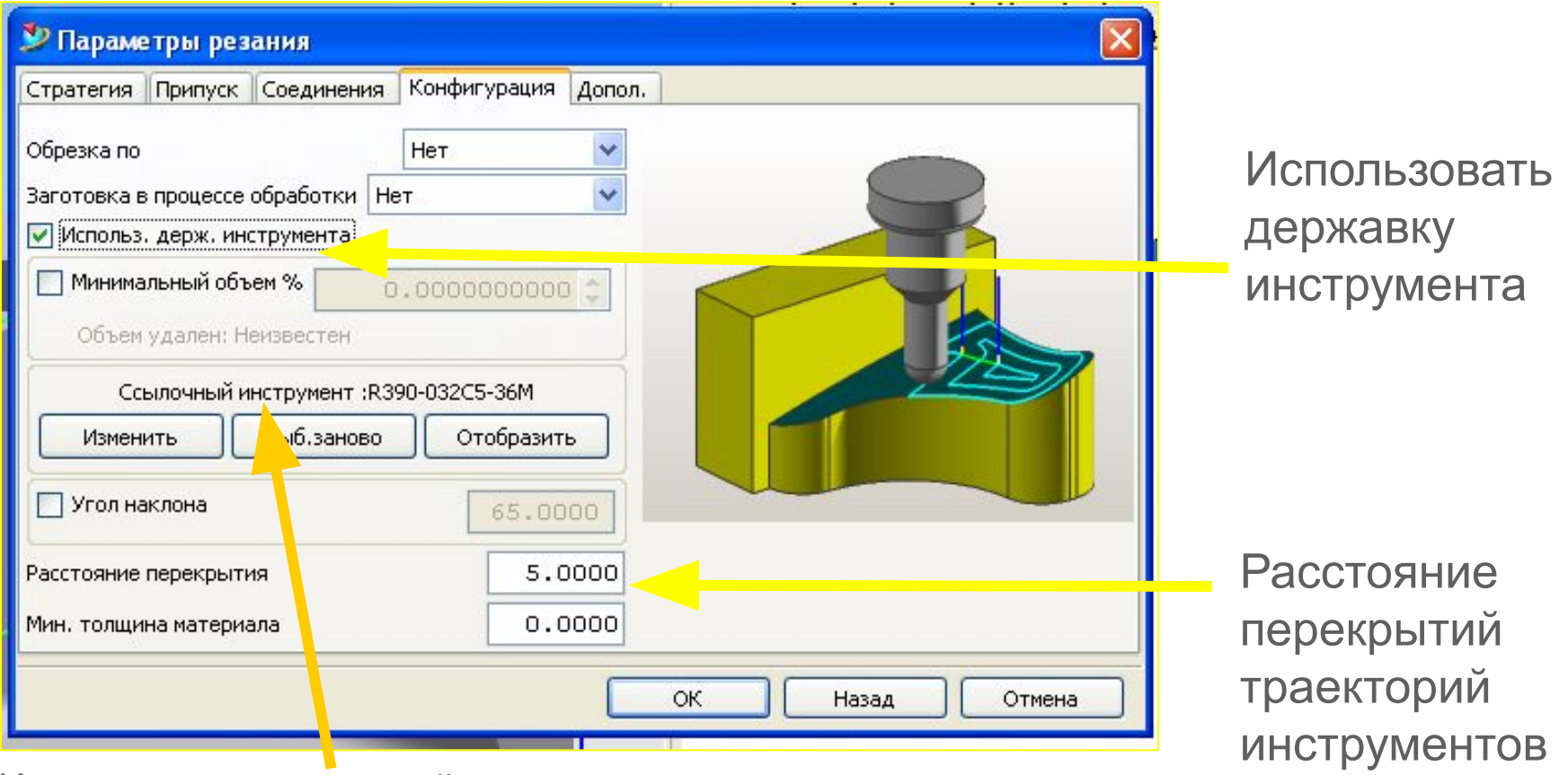

Использовать ссылочный инструмент

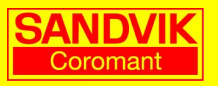

## **Черновое фрезерование закрытого кармана**

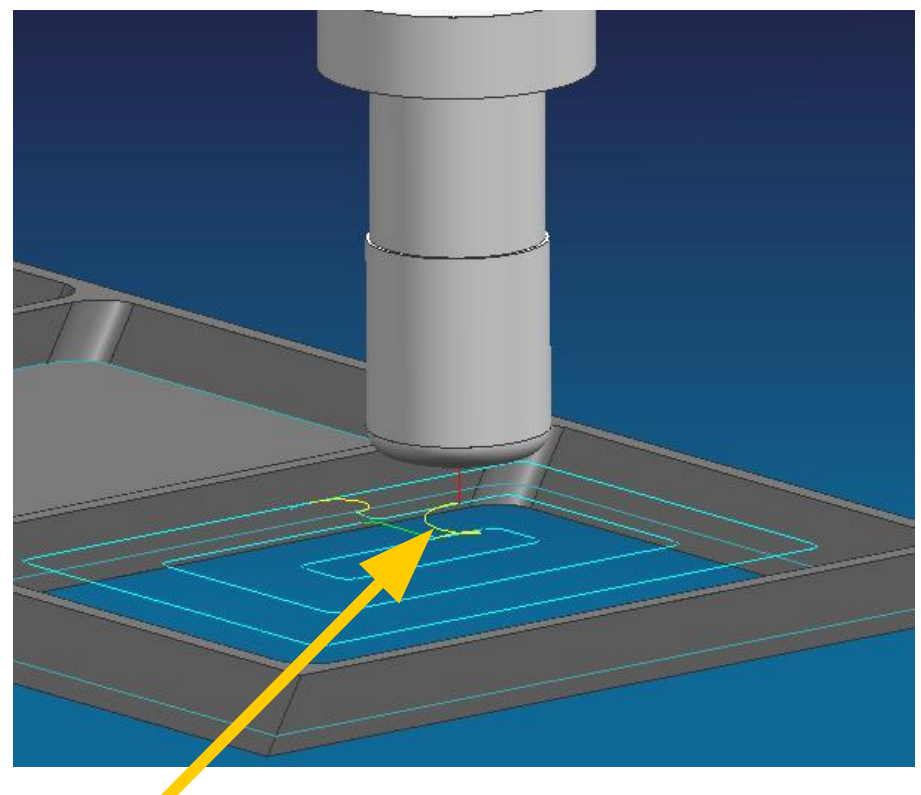

#### Метод :

#### CAVITY\_MILL

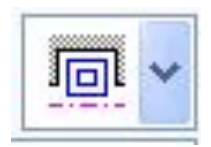

Деталь- полученная модель Заготовка- модель заготовки

Проходывдоль периферии Шаг-75% от ∅ инструмента

Глубина резания (уровень) –для инструмента с круглыми пластинами рекомендуется не более 30 % от ∅ пластины

Скругления в углах все проходы

Врезание по спирали (рампирование)

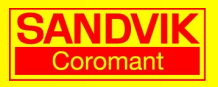

## Черновое фрезерование закрытого кармана

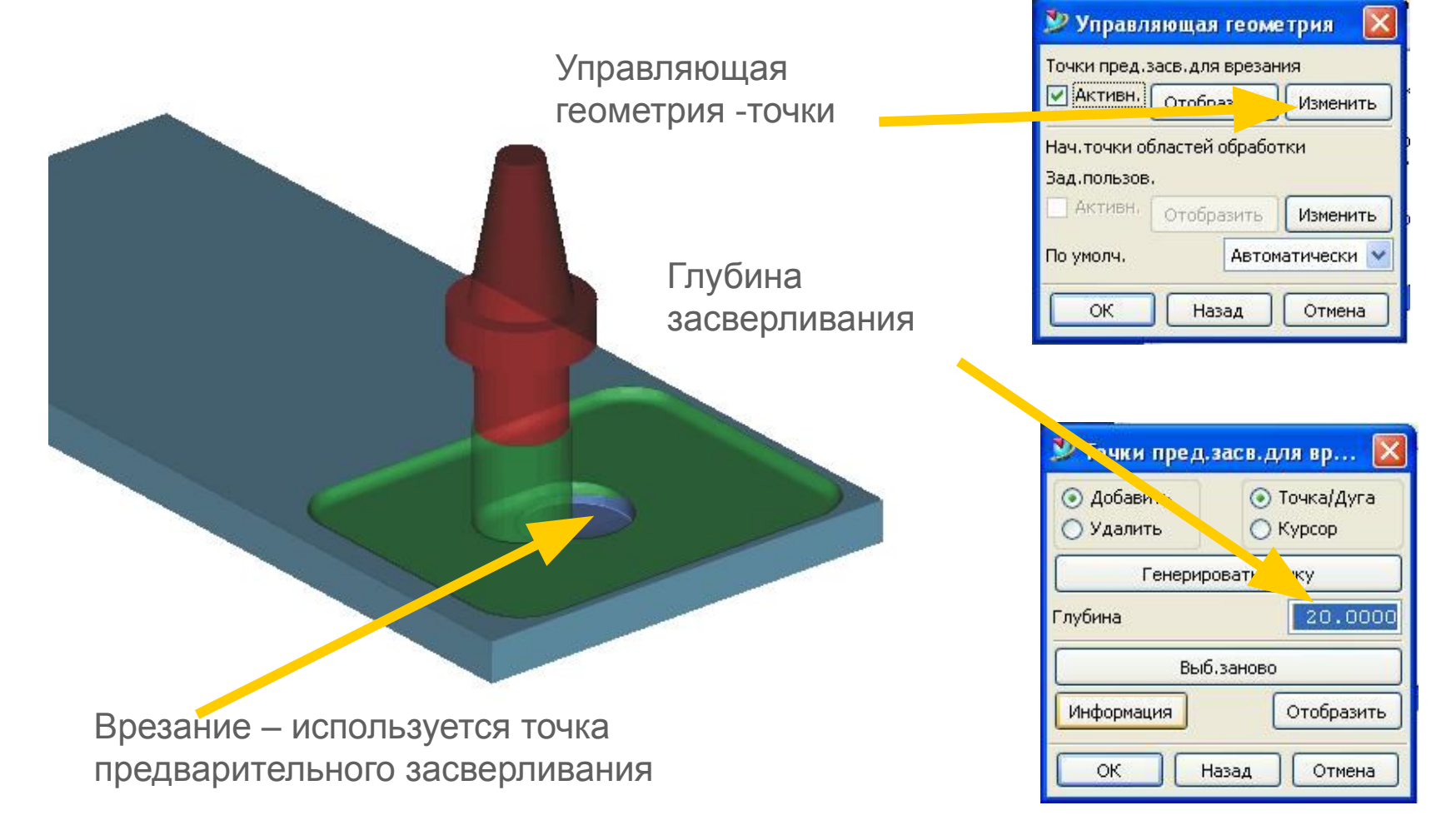

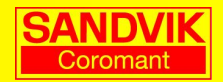

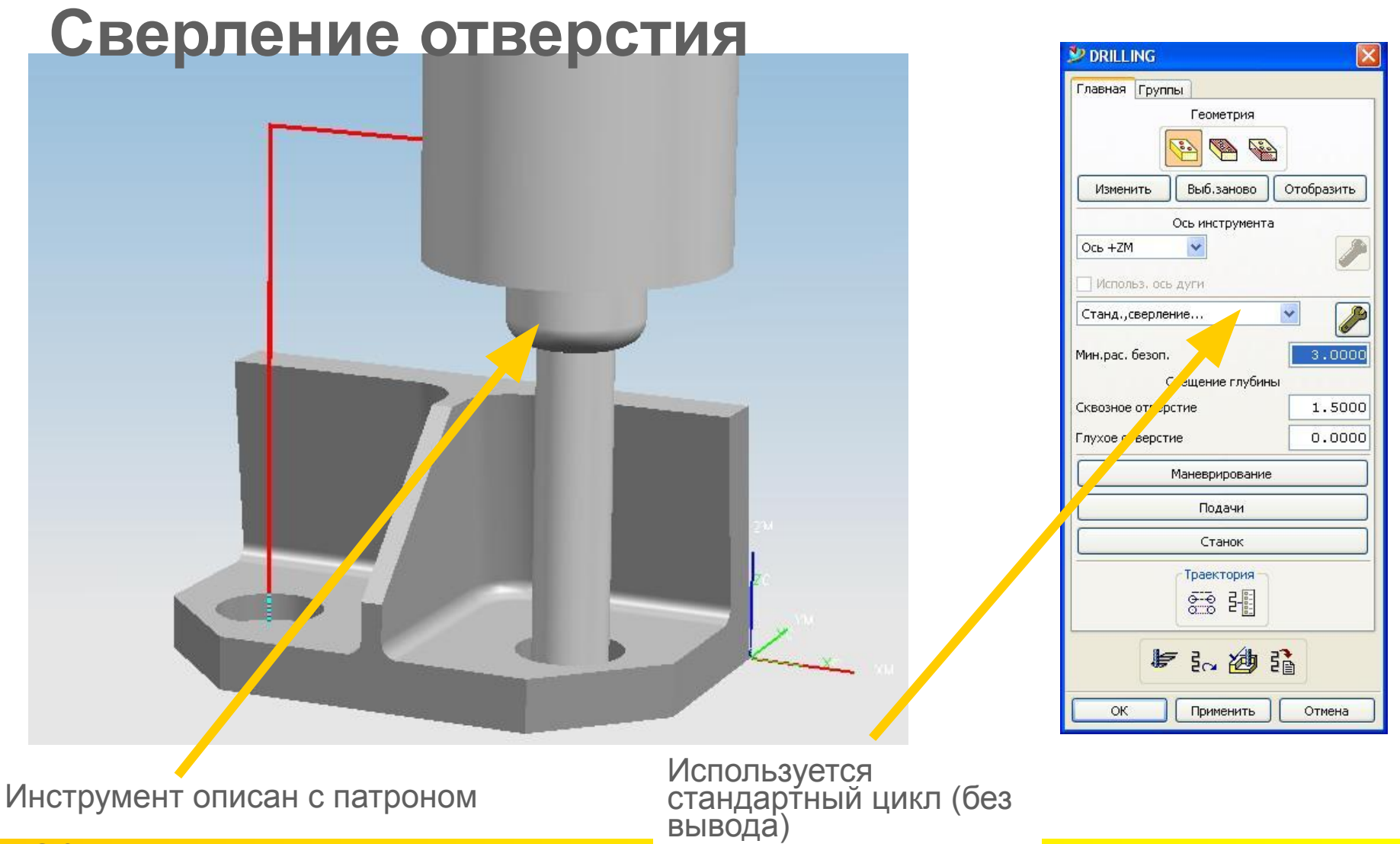

20

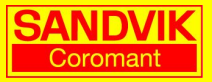

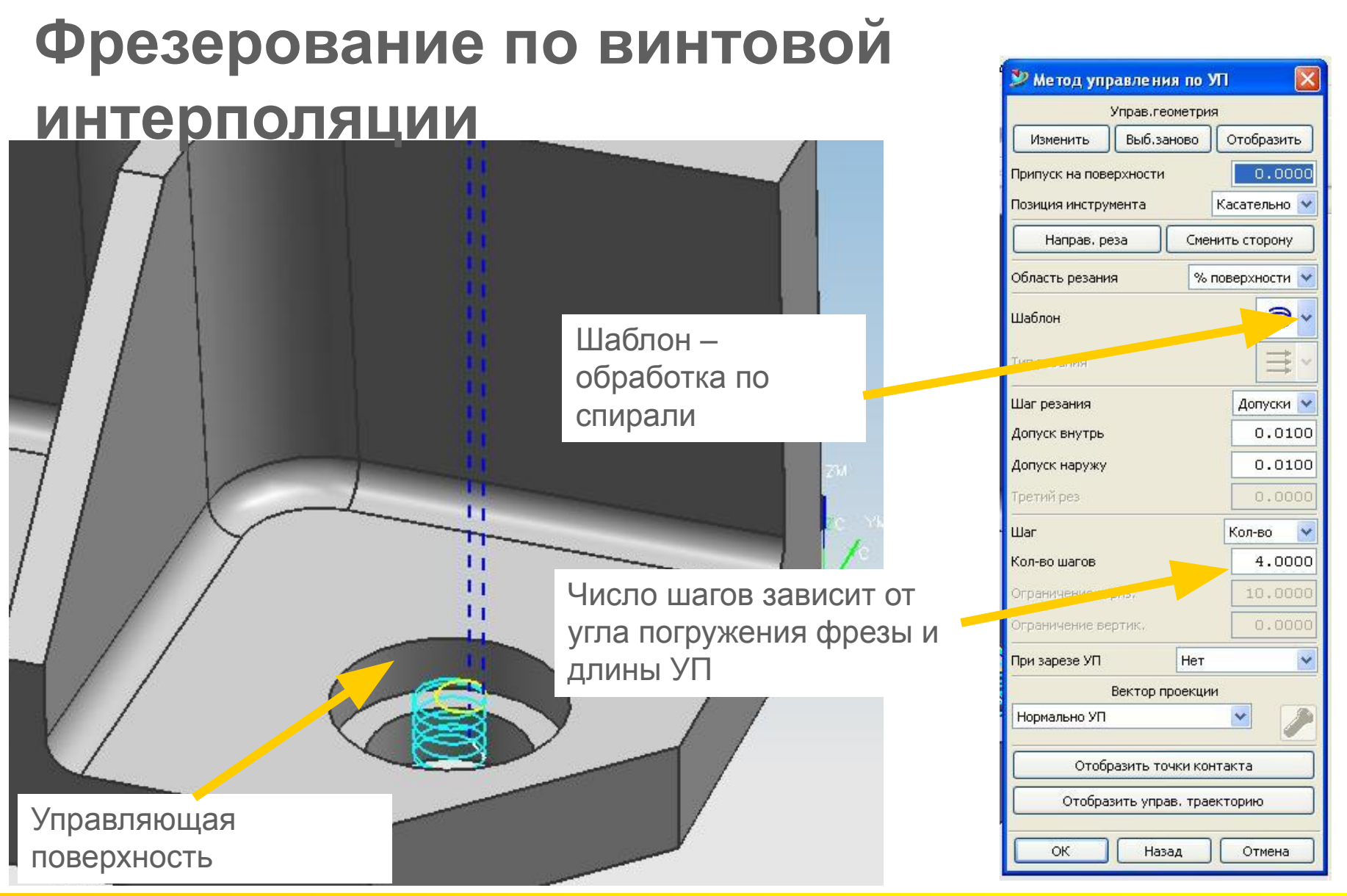

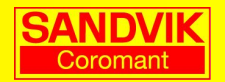

## **Фрезерование по винтовой интерполяции**

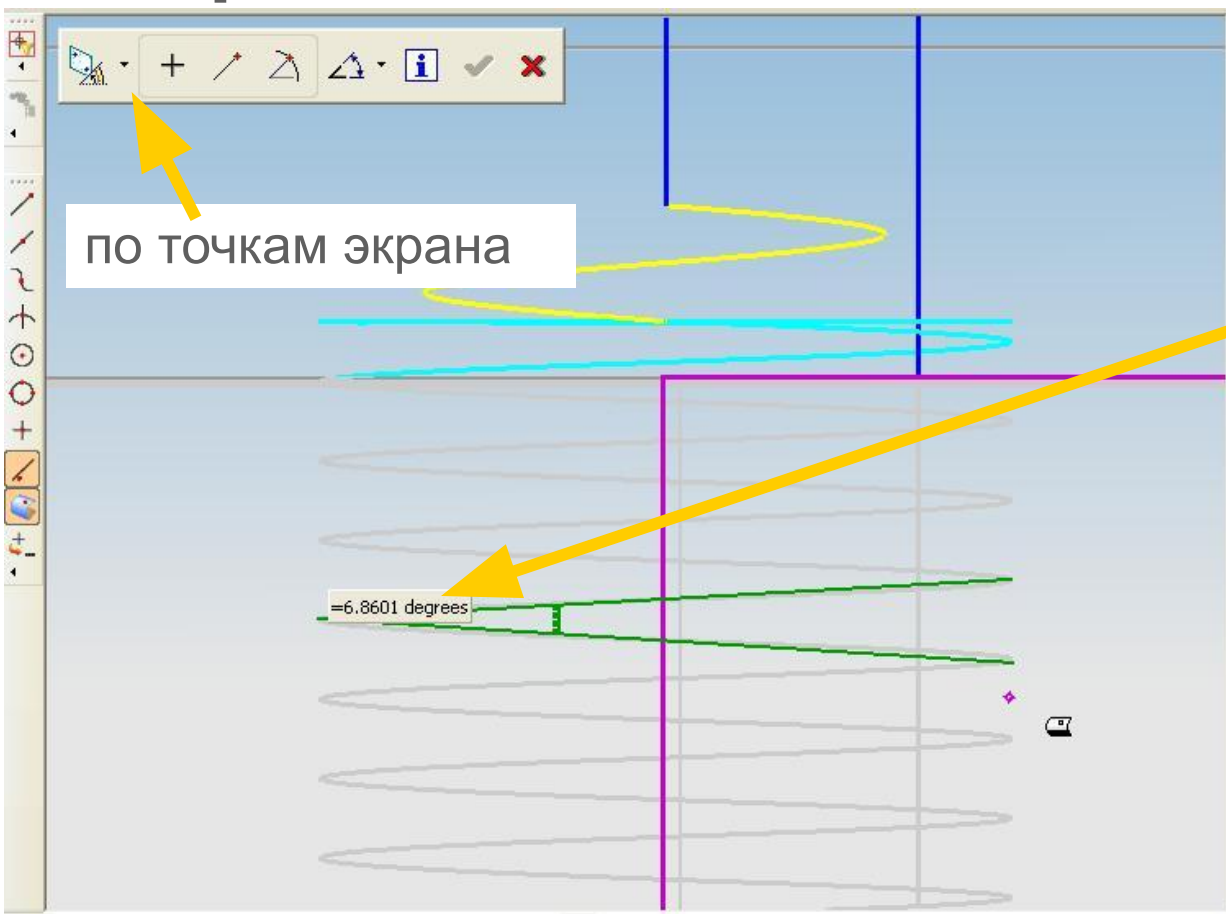

#### Проверка:

При визуализации траектории инструмента выбрать анализ угол.

Проверить соответствие угла параметрам угла погружения фрезы

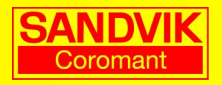

## **Фрезерование по винтовой интерполяции**

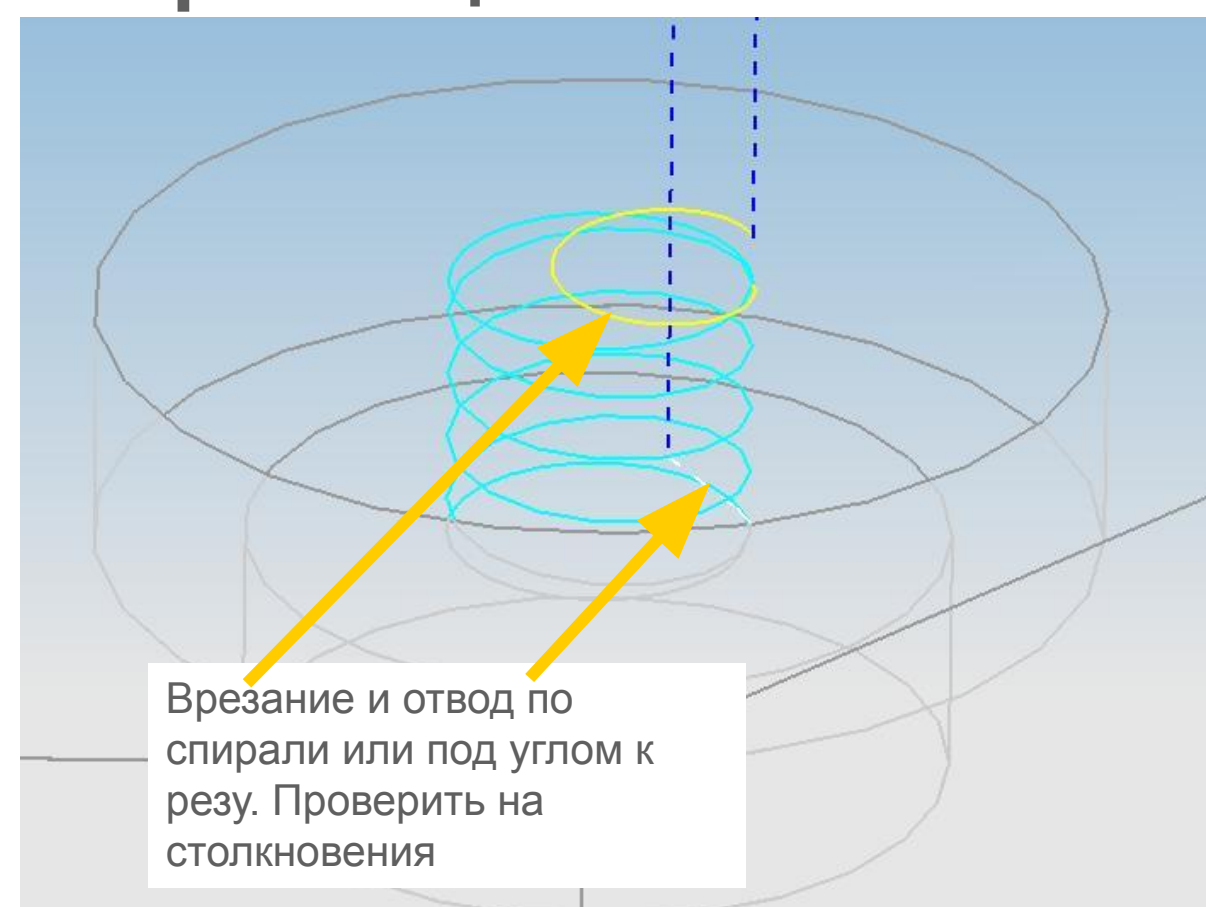

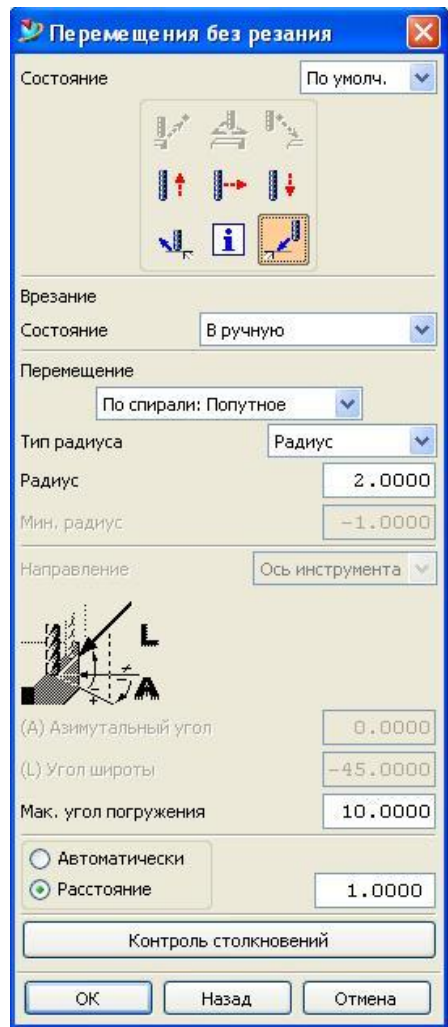

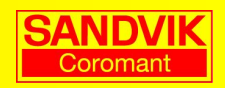

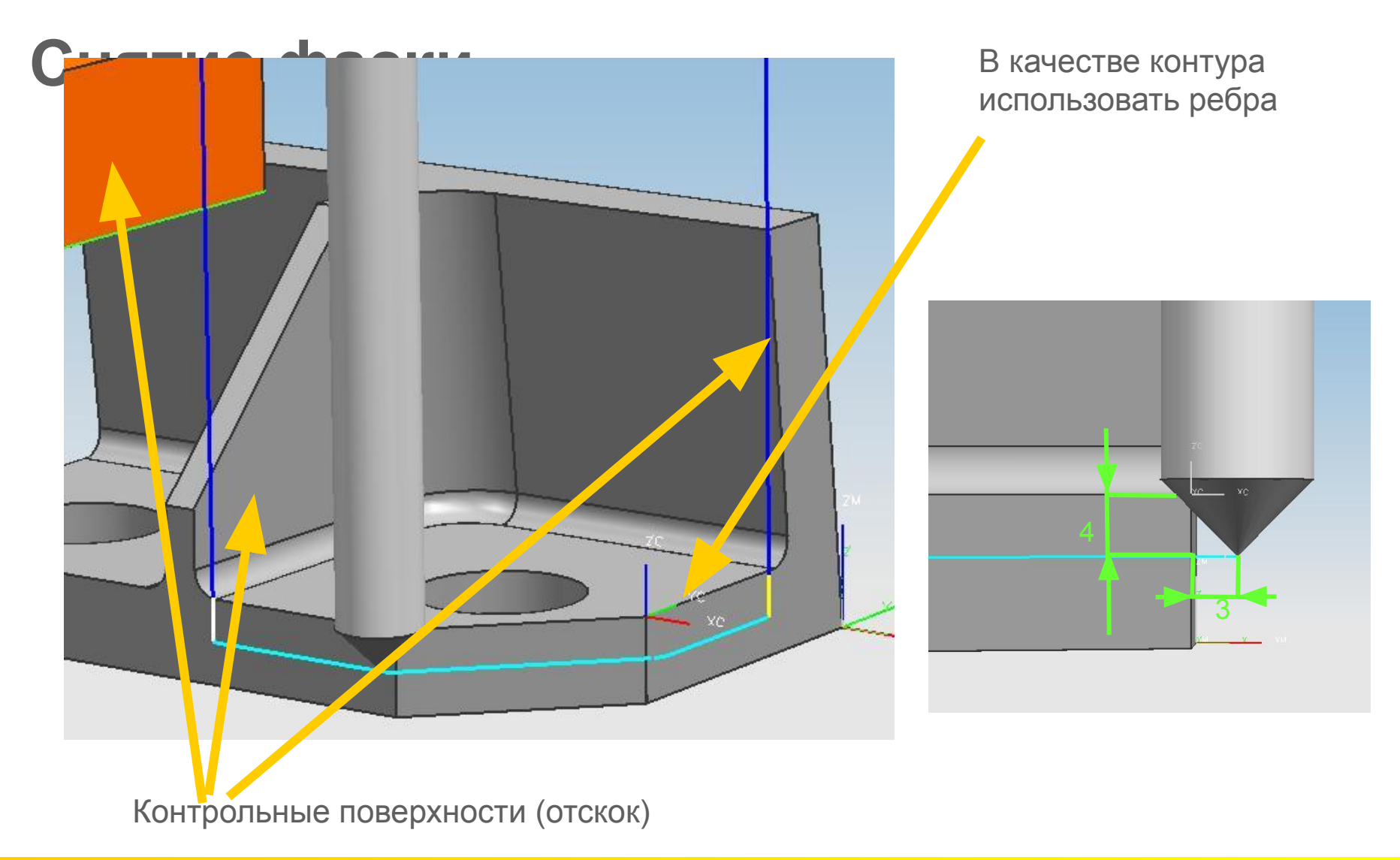

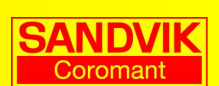

## Снятие фаски

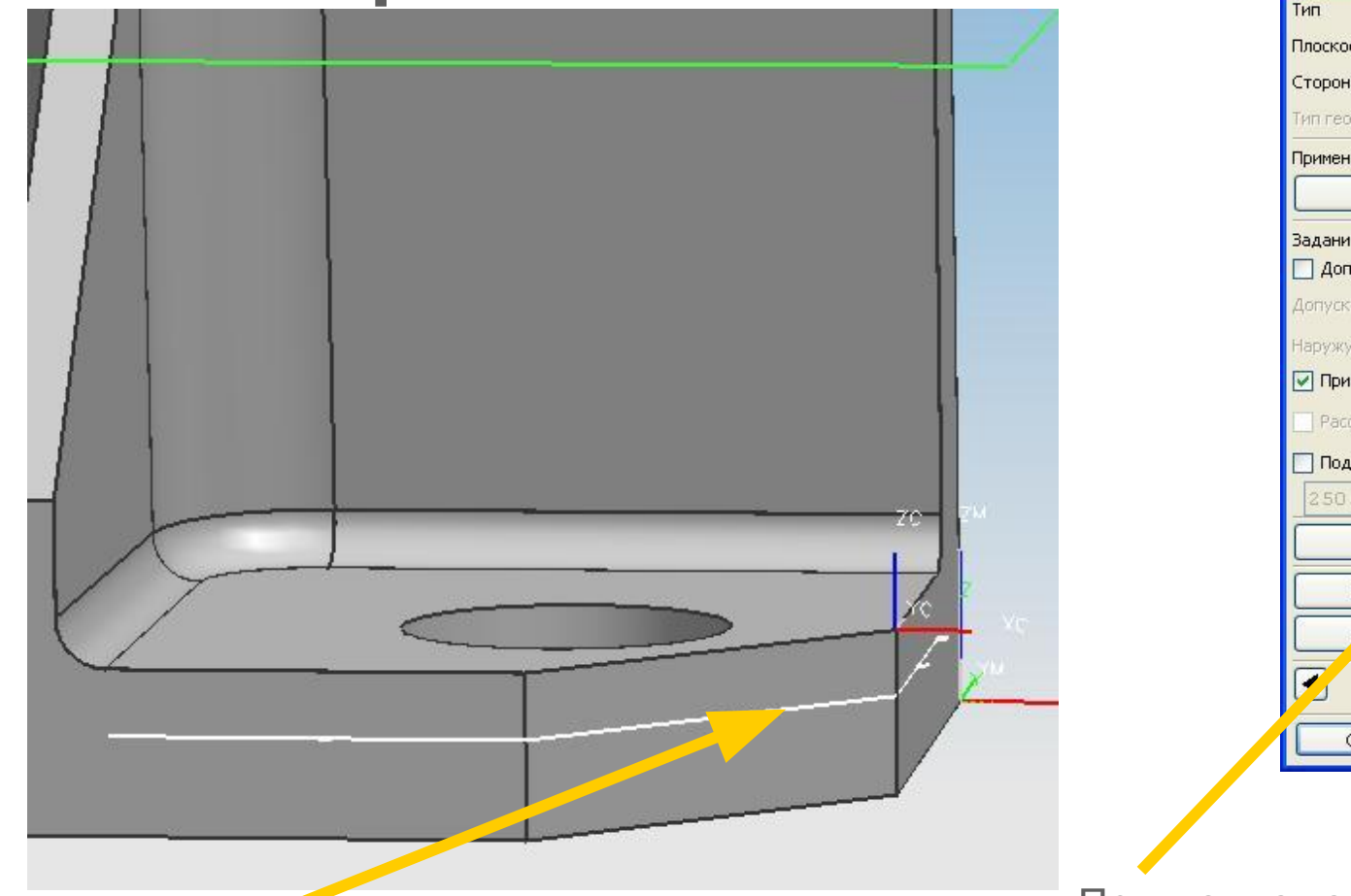

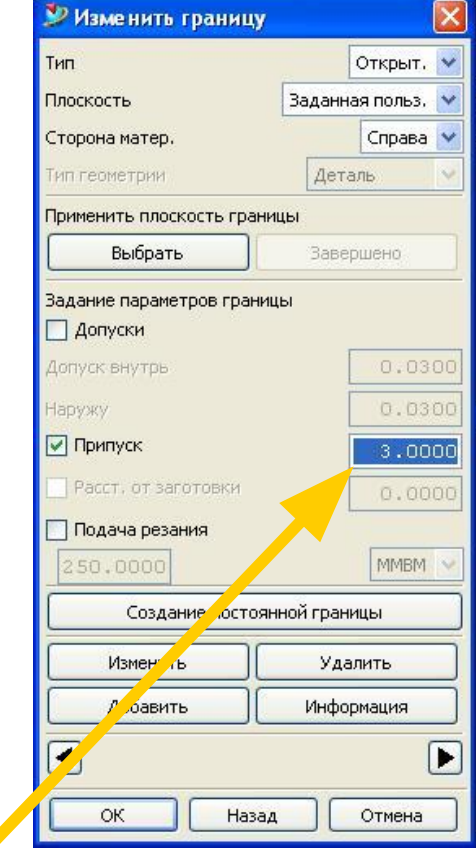

Припуск по контуру меньше уровня на величину фаски

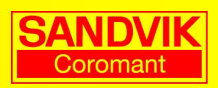

Уровень контура (Z=-4)

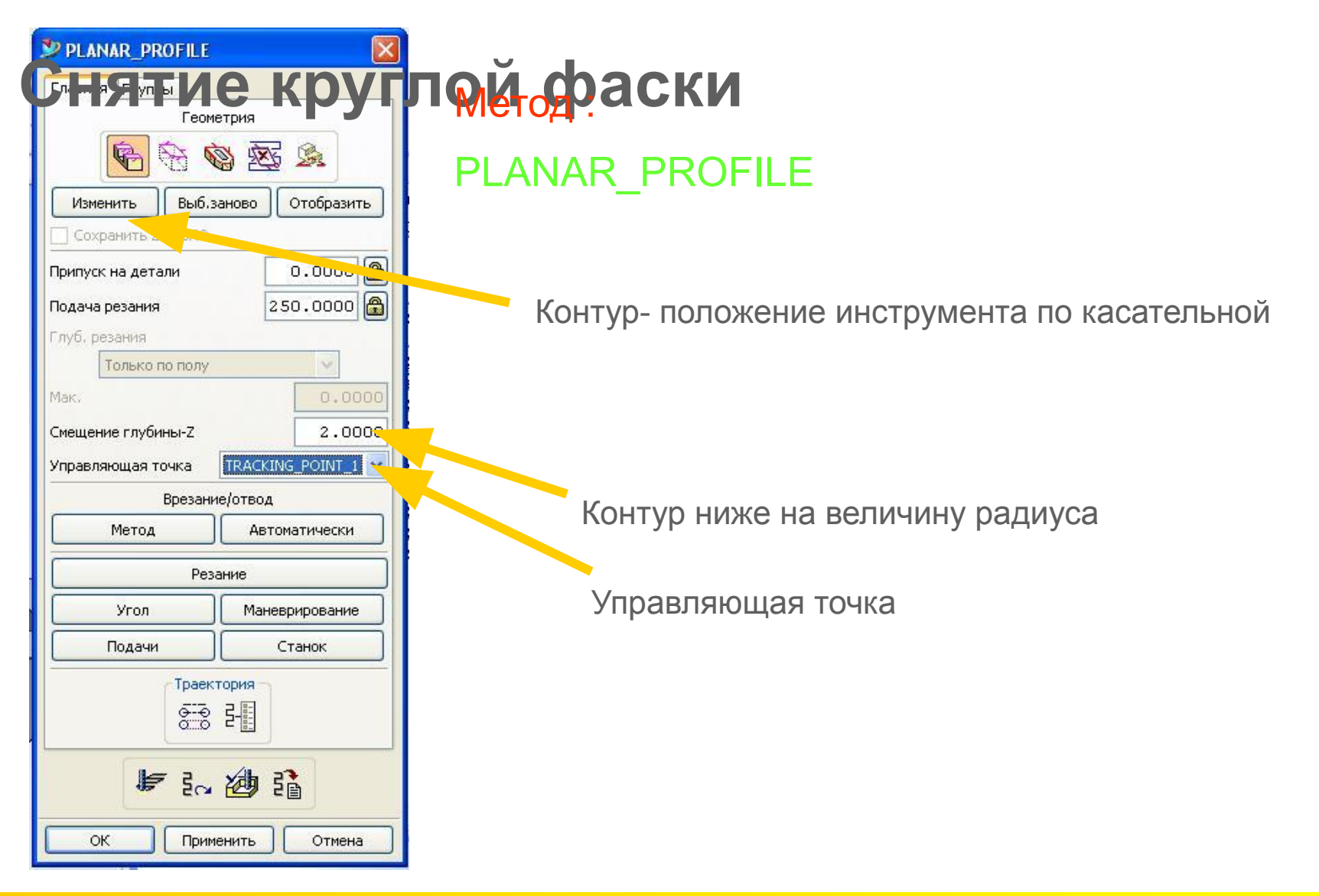

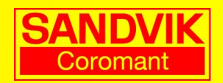

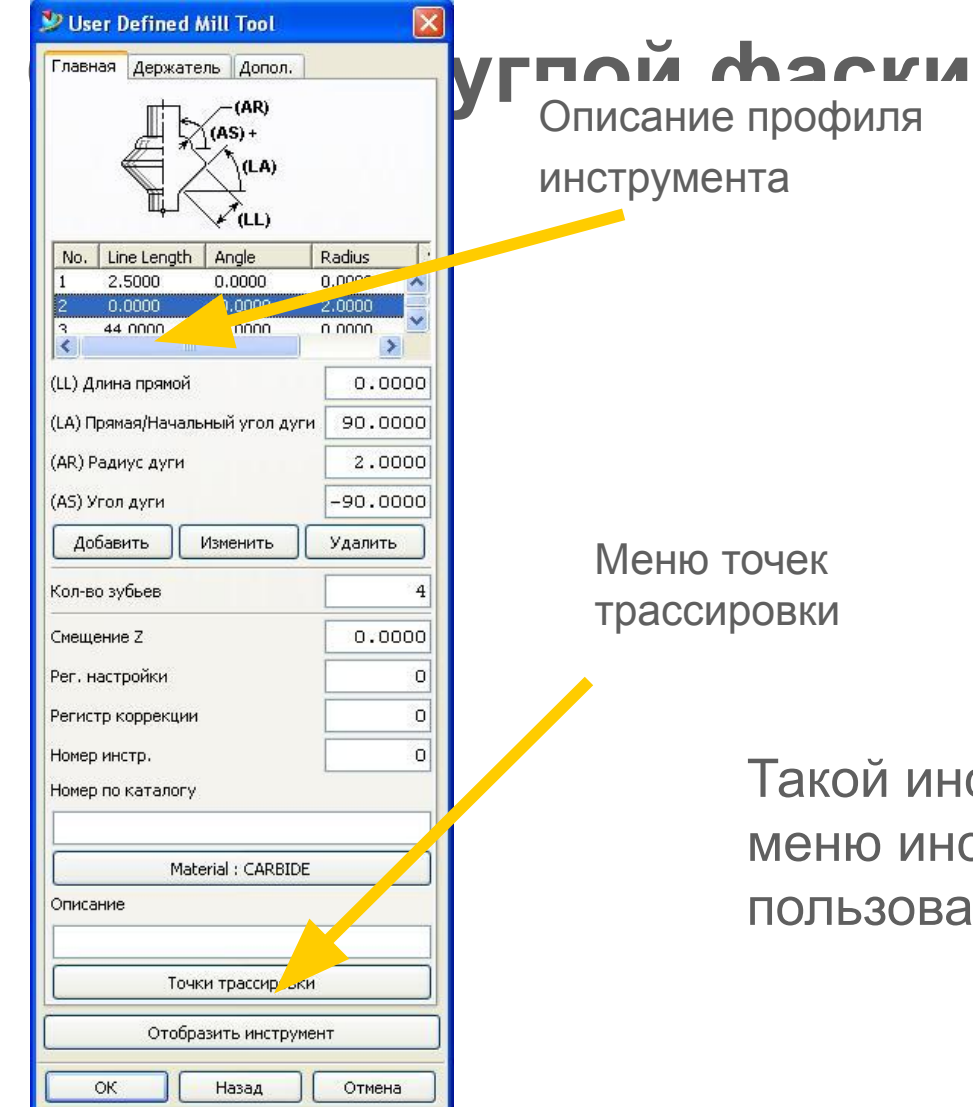

Для получения круглой фаски вместо обработки строчками используйте фрезы для снятия радиусных фасок

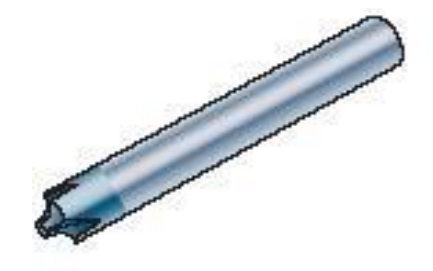

Такой инструмент можно описать в меню инструмента заданного пользователем

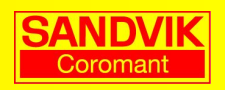

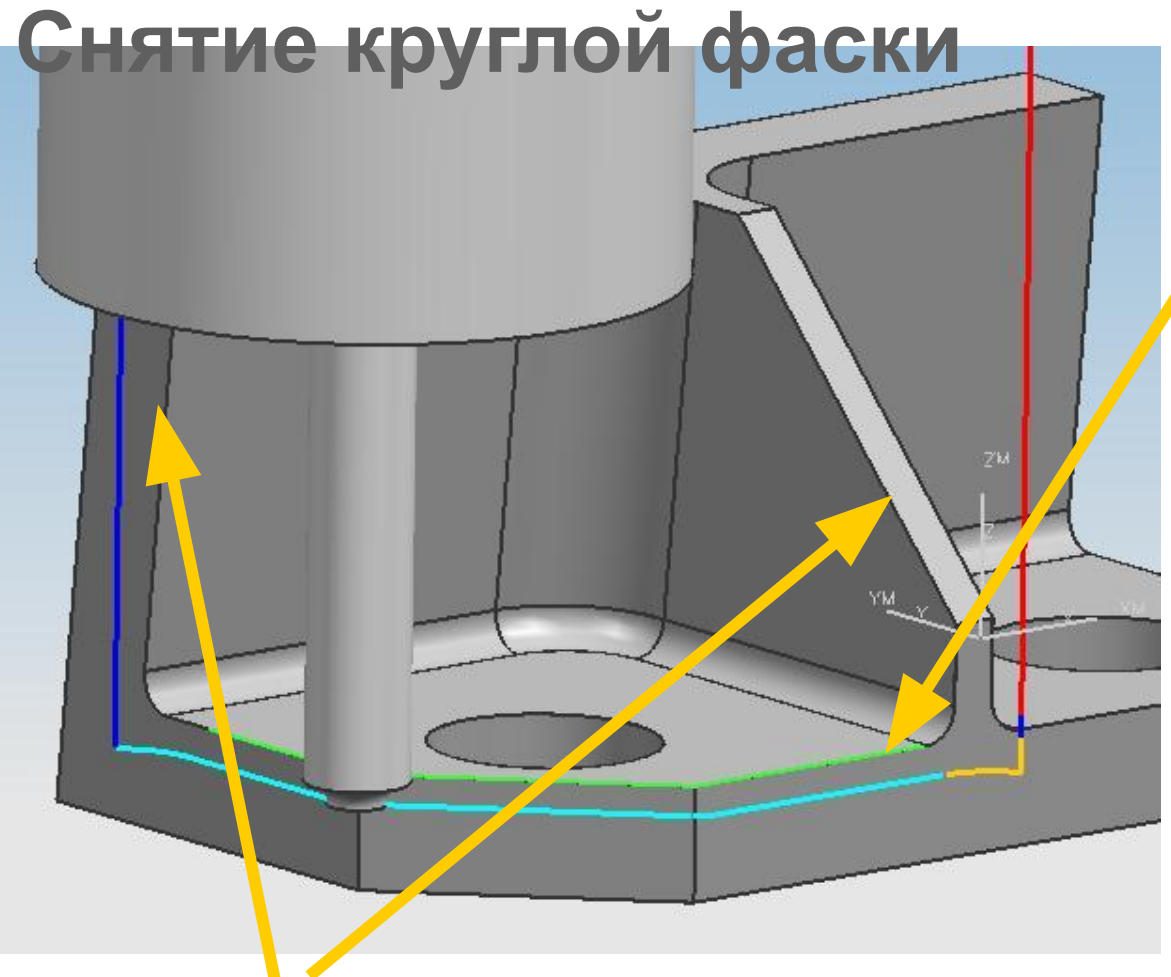

Контрольные поверхности отслеживаются вручную за счет укорачивания кривых контура

В качестве контура используйте оторванные кривые

Контур ниже на величину радиуса

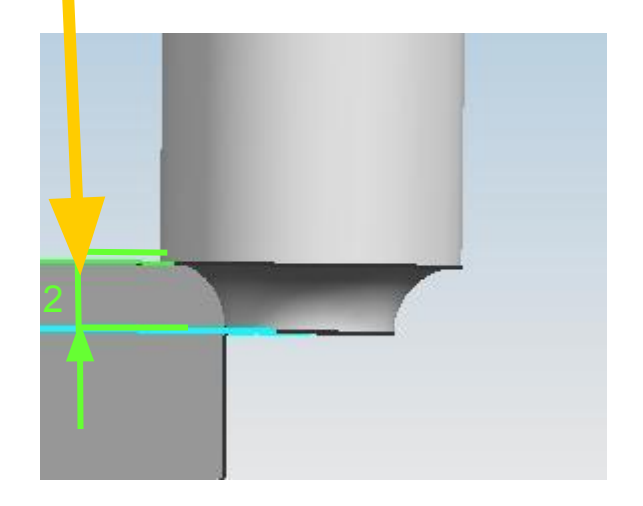

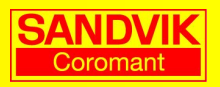

## **Преобразование траектории (отзеркаливание)**

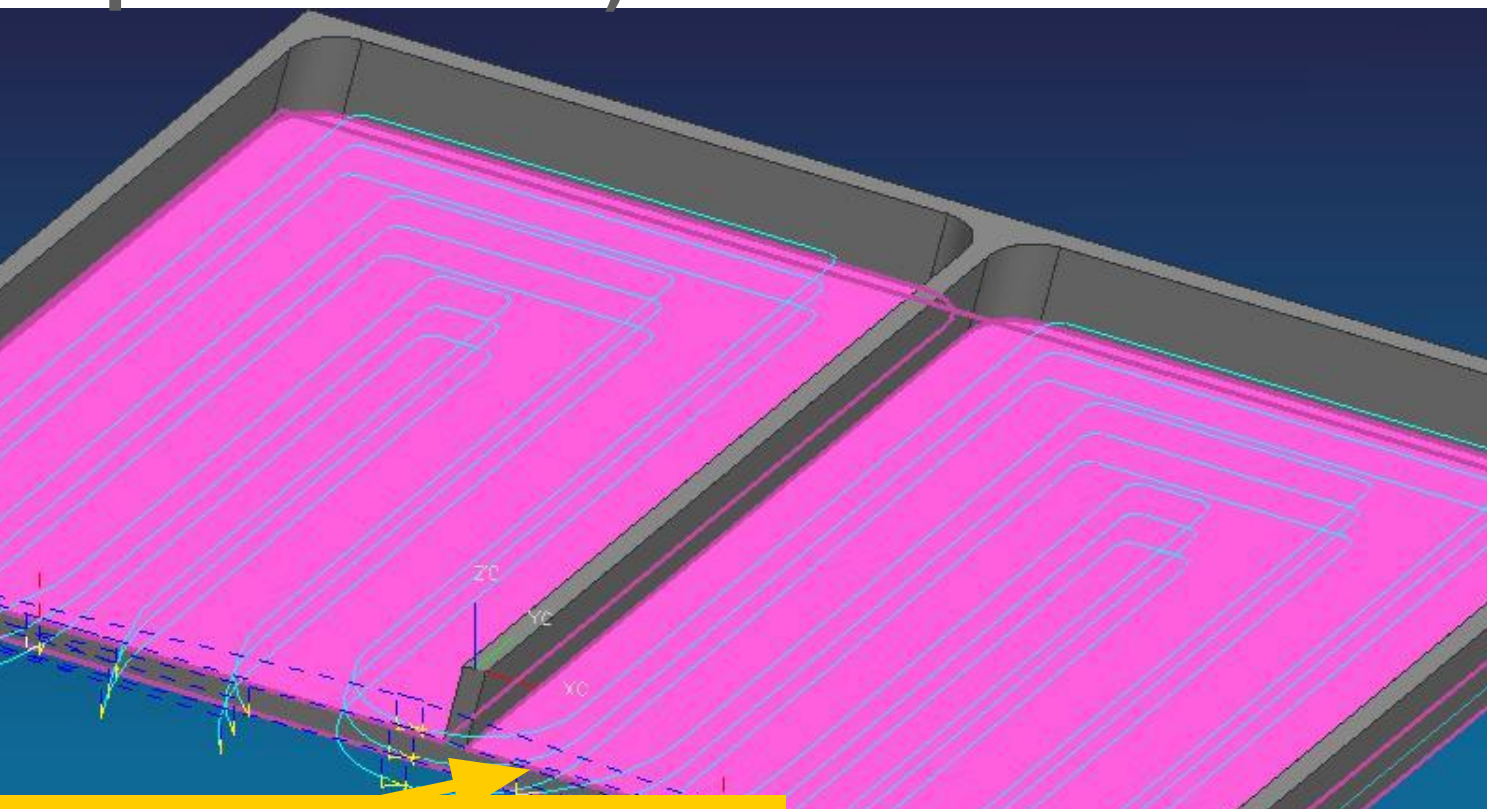

ВНИМАНИЕ: при отзеркаливании траектория из попутной становится встречной

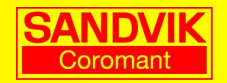

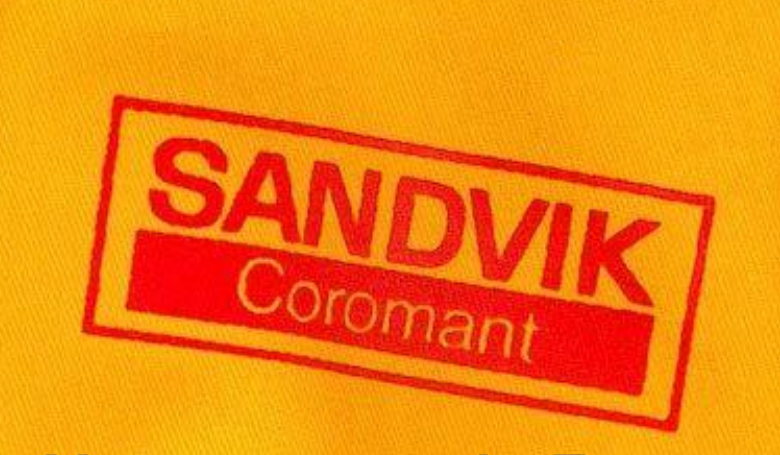

**Your success in Focus**